# Como faço para ter acesso a **BIBLIOTECA** VIRTUAL (BV) PEARSON?? Atualizado

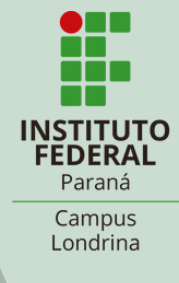

Você precisa ter a mão o seu login, que é:

- número de matrícula, para alunos;
- SIAPE, para servidores.

# E a senha que você usa na BIBLIOTECA.

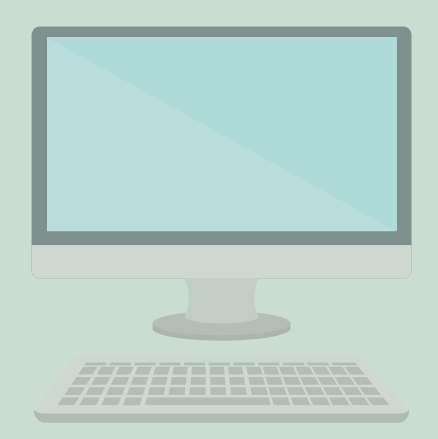

No seu navegador vá em biblioteca.ifpr.edu.br. Clique em 'E-books'. Na barra de pesquisa digite o assunto, autor ou título .

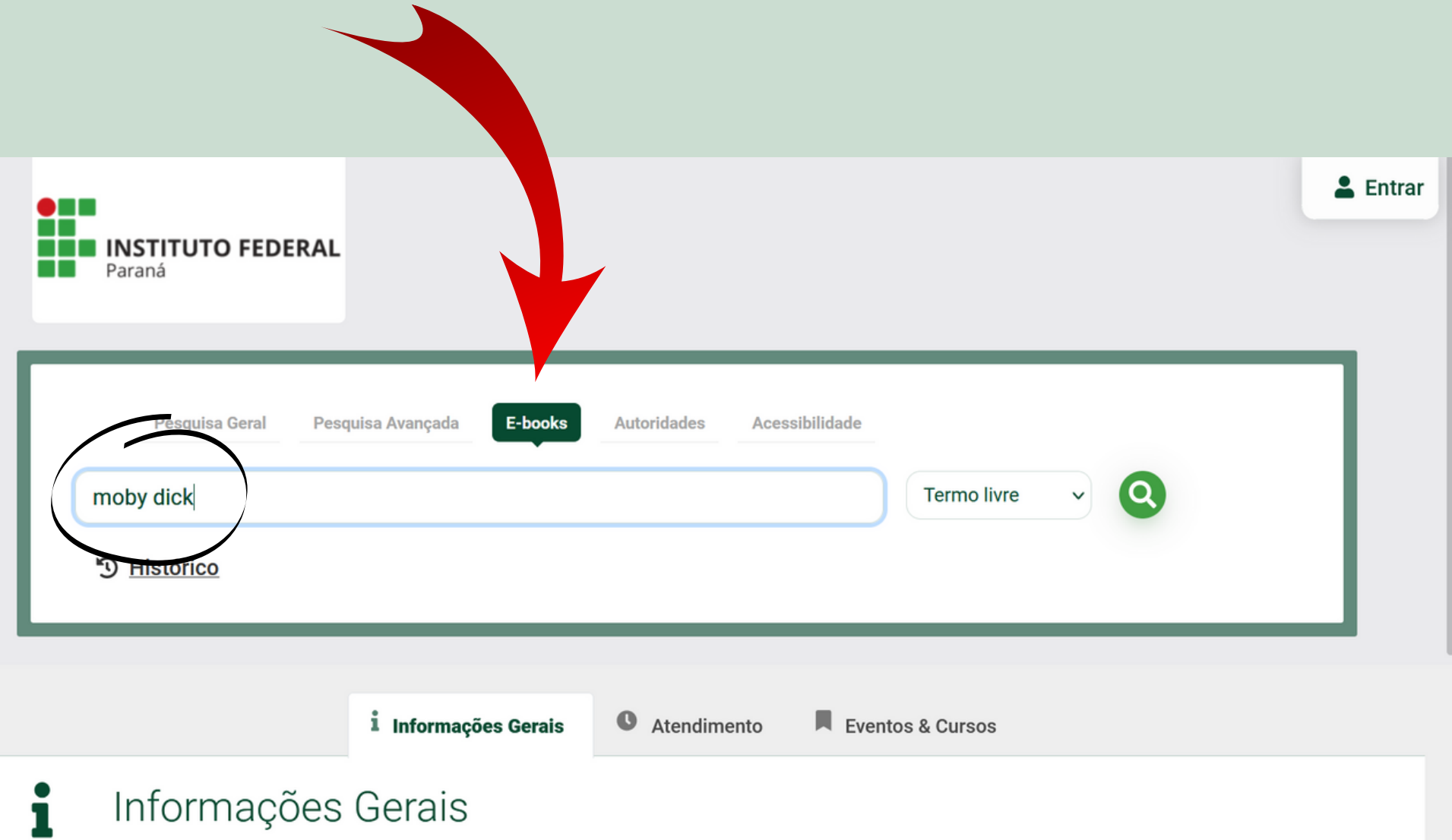

Nos resultados aparecerão as referências dos ebooks disponíveis, com um cadeado na frente. Para ter acesso ao conteúdo clique no cadeado.

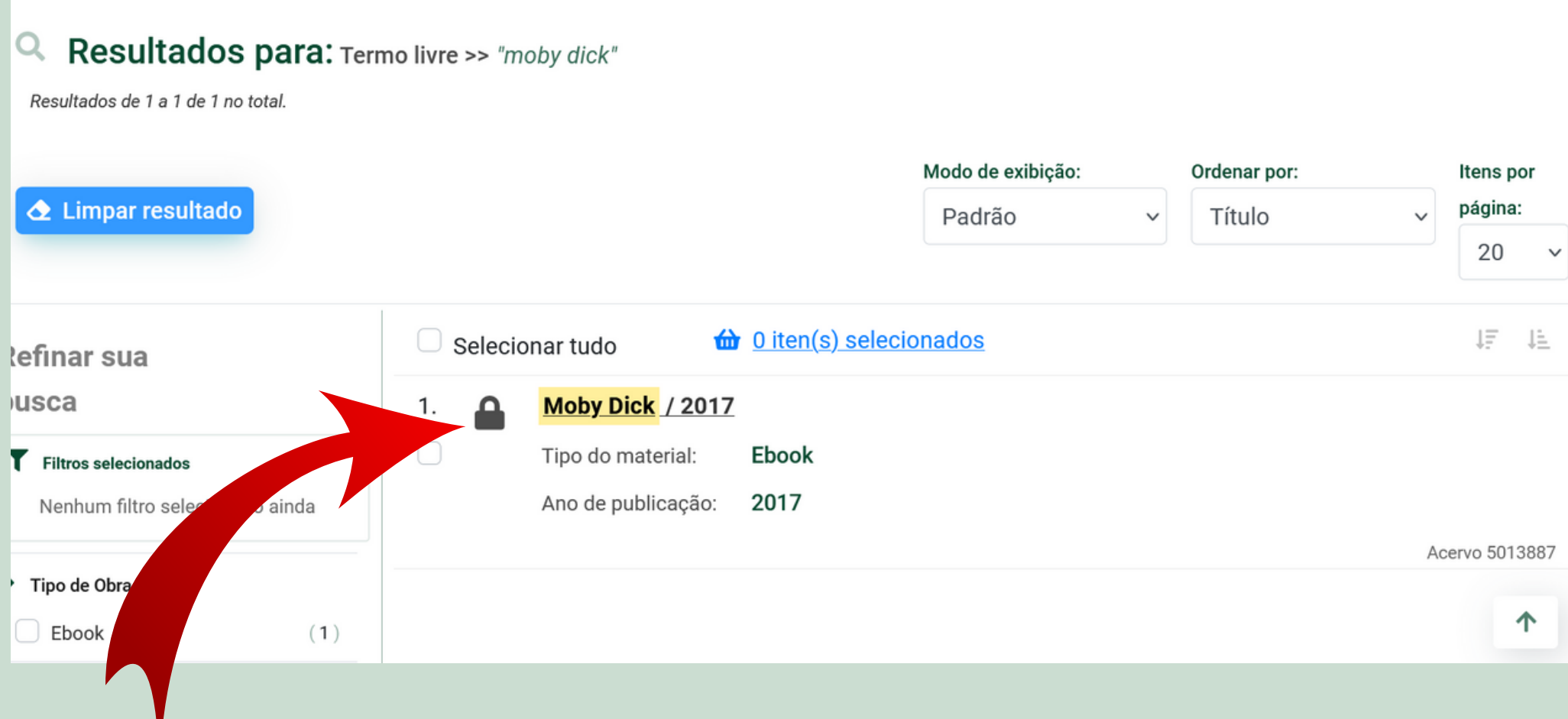

# Leia as informações, digite seu usuário e senha e clique em acessar.

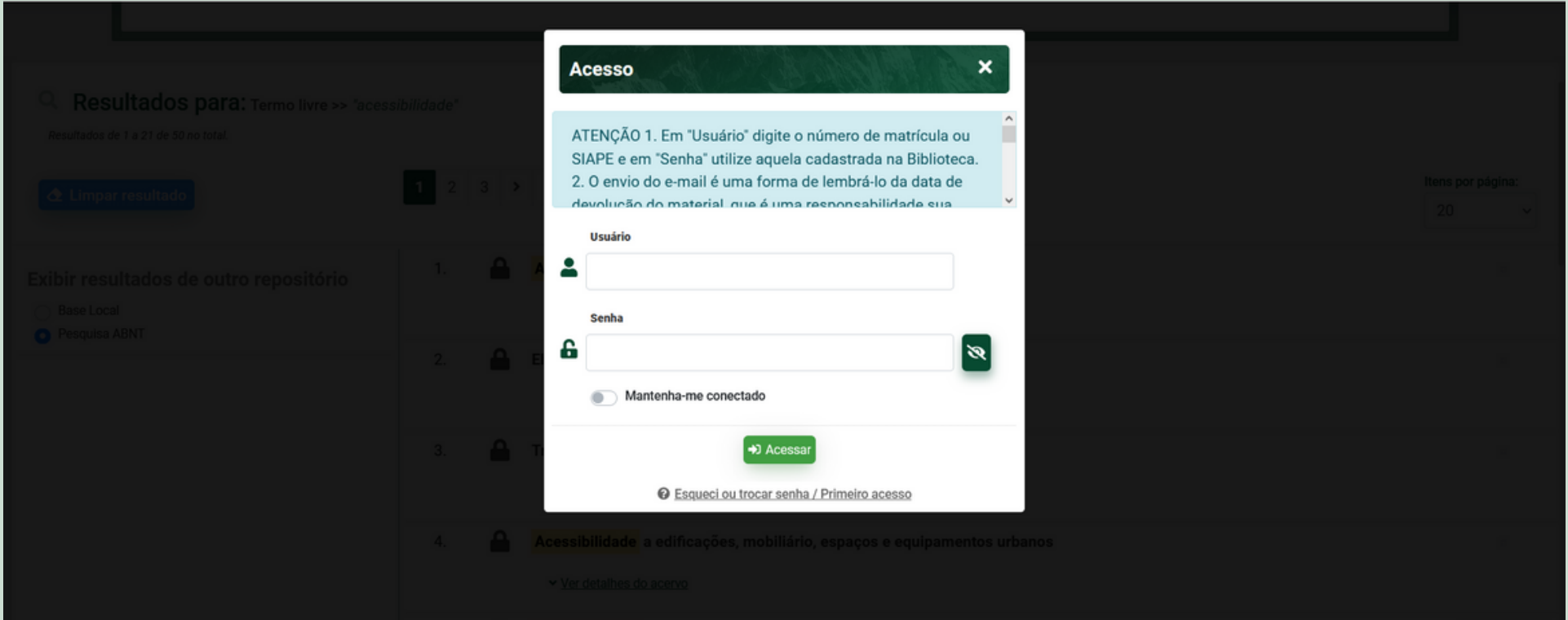

**Acesso** 

ATENÇÃO 1. Em "Usuário" digite o número de matrícula ou SIAPE e em "Senha" utilize aquela cadastrada na Biblioteca. 2. O envio do e-mail é uma forma de lembrá-lo da data de sua ahshilidsanonaan smu è aun lsinatsm oh ošoulovah

X

#### **Usuário**

# Após o Login, aparecerá o site de cadastro da BV; insira seu CPF para continuar.

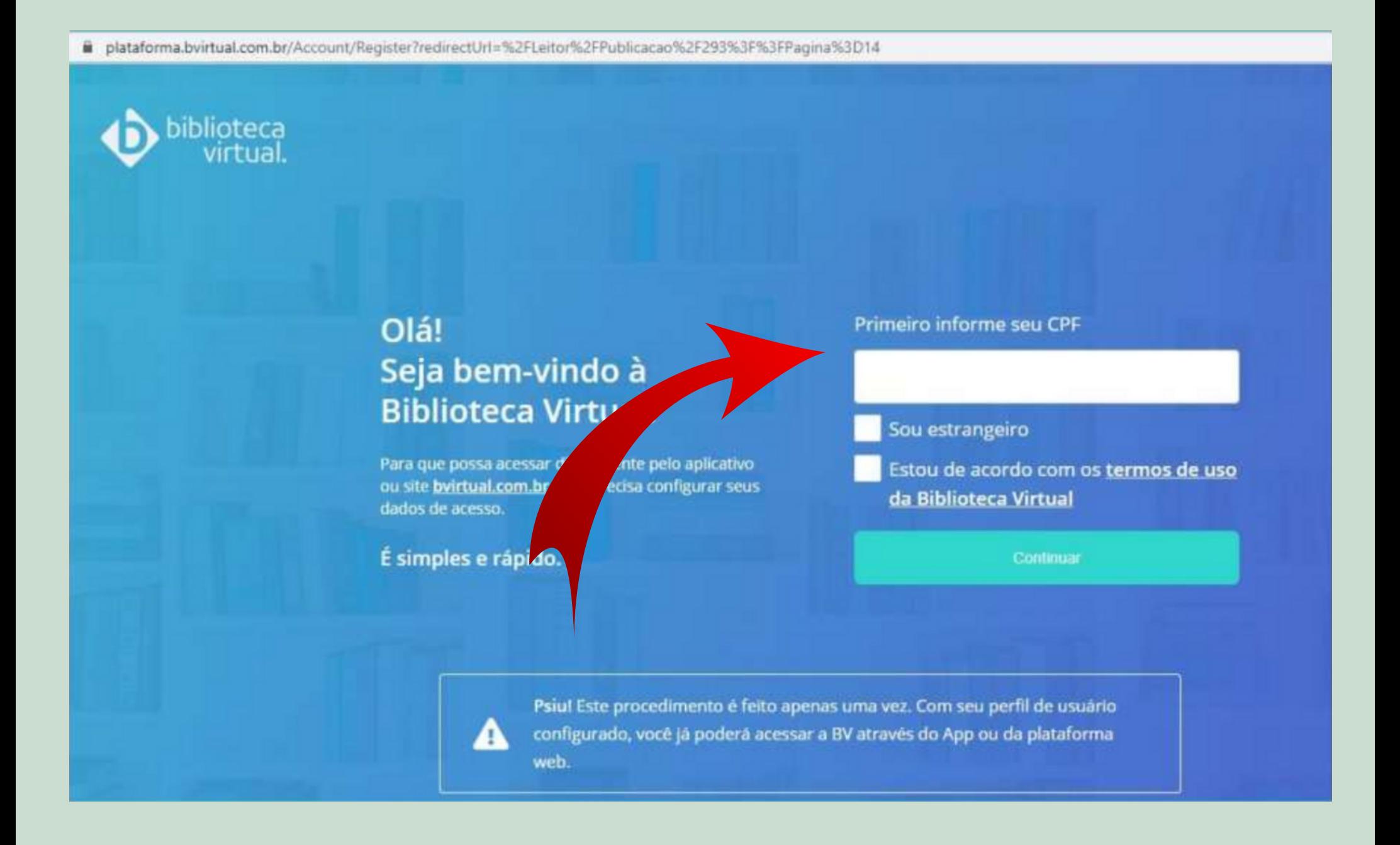

ATENÇÃO! Quem tem 15 anos ou menos precisa do e-mail e telefone de um responsável, que receberá um número 'pin' que deve ser inserido no cadastro para concluí-lo.

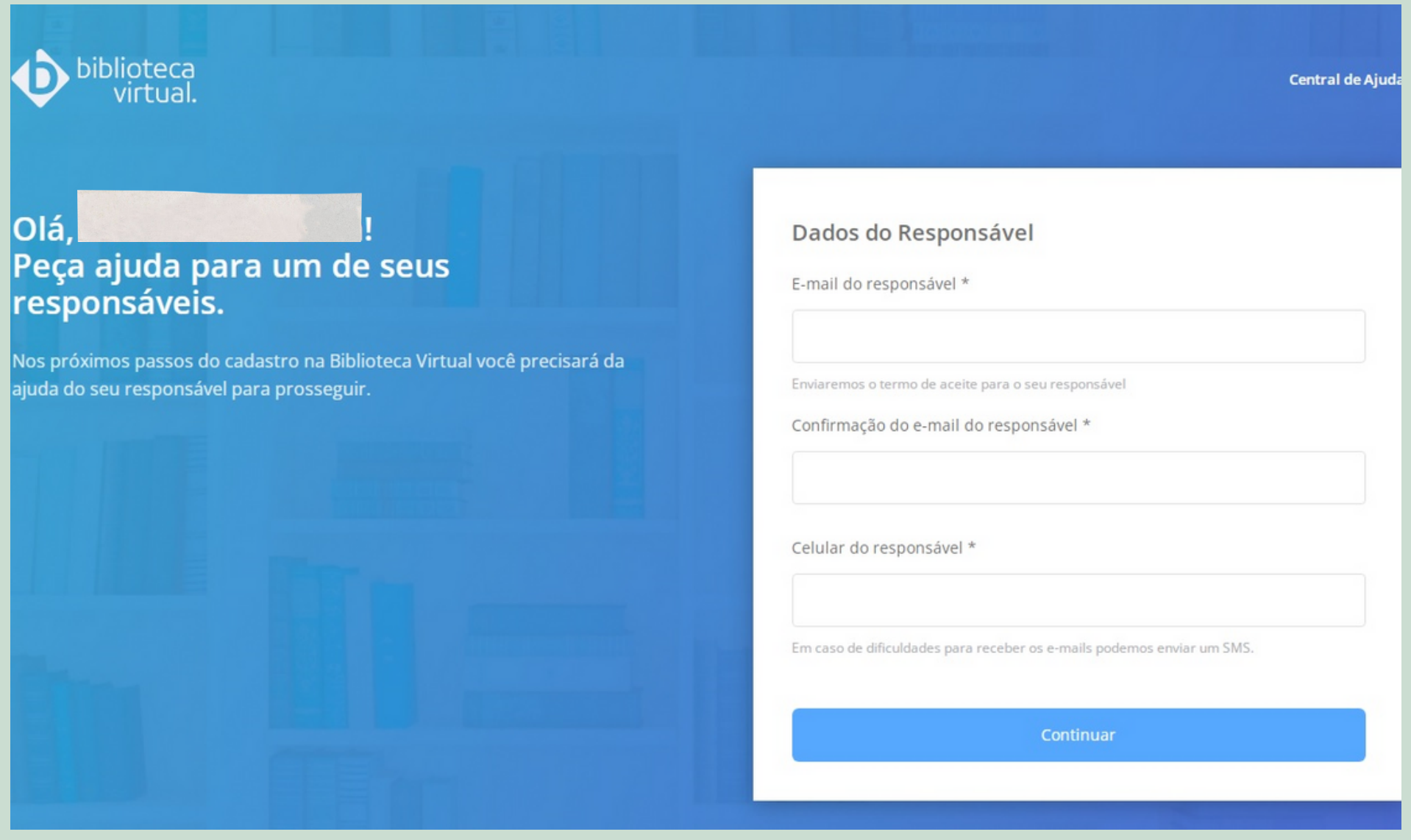

Feito o procedimento de cadastro na BV, você terá duas opções de acesso:

> 1) Diretamente no site ou app da BV com o login e senha que criou por lá (https://plataforma.bvirtual.com.br)

> > ou

2) Pelo site da Biblioteca do IFPR com o login e senha de empréstimo da biblioteca. (biblioteca.ifpr.edu.br)

## O app da BV Pearson está disponível para Android e IOS e tem funcionalidades exclusivas.

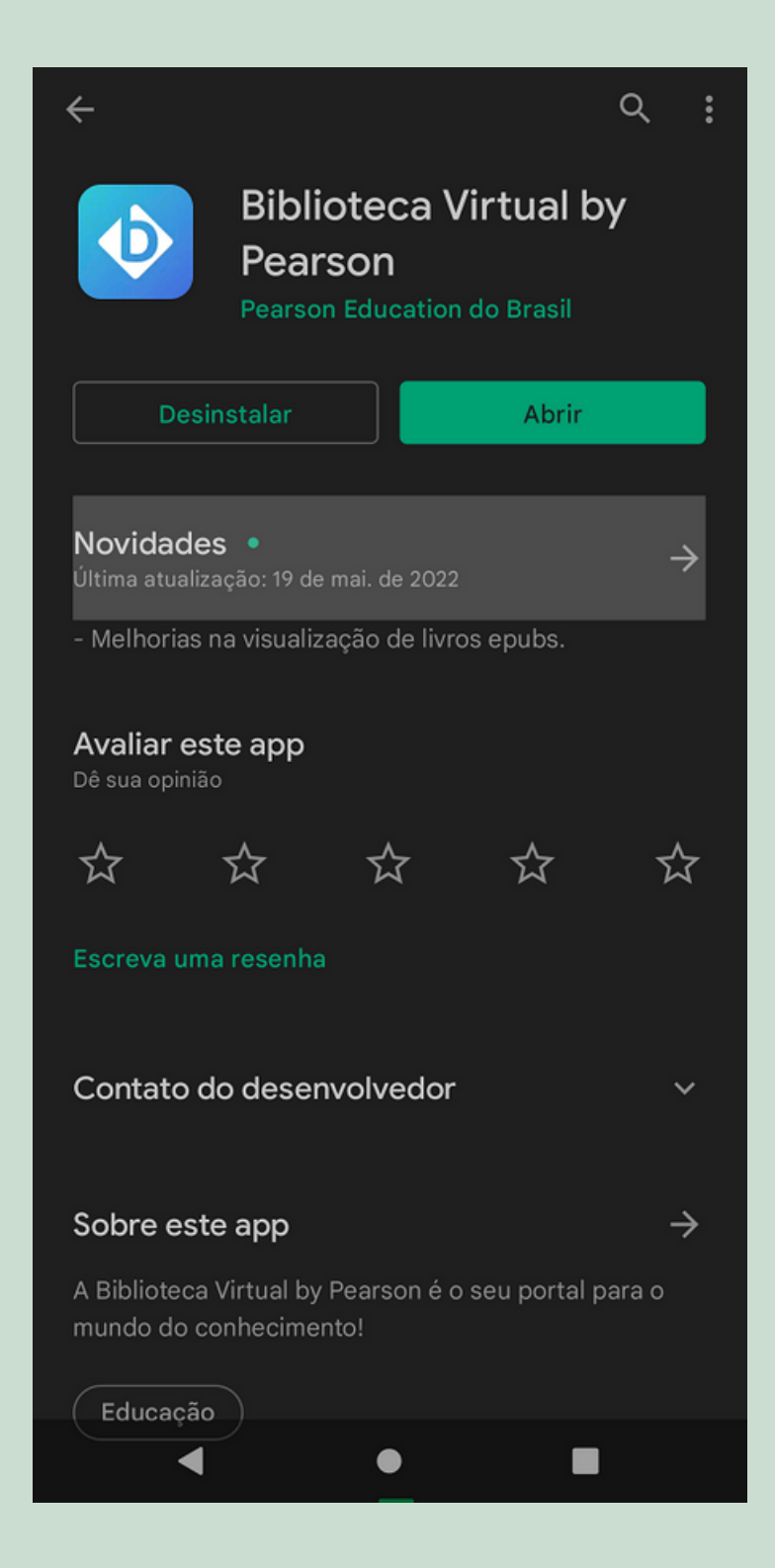

### SE TIVER DÚVIDAS, PODE VIR FALAR COM A GENTE!!

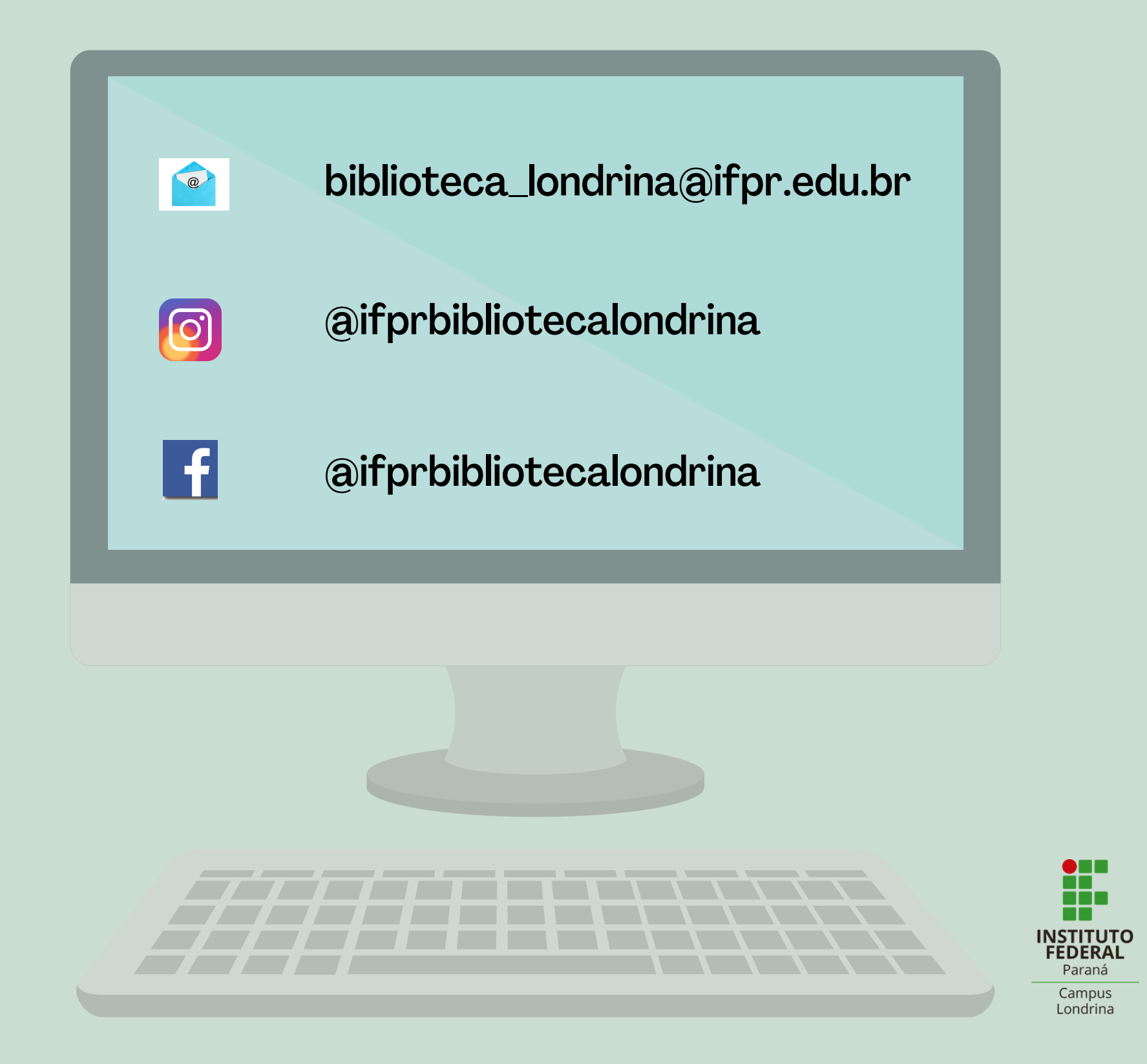